## Linux stat 命令:显示文件或文件系统的详 细信息

作者:Leif160519

- 原文链接:https://ld246.com/article/1587462250596
- 来源网站: [链滴](https://ld246.com/member/Leif160519)
- 许可协议:[署名-相同方式共享 4.0 国际 \(CC BY-SA 4.0\)](https://ld246.com/article/1587462250596)

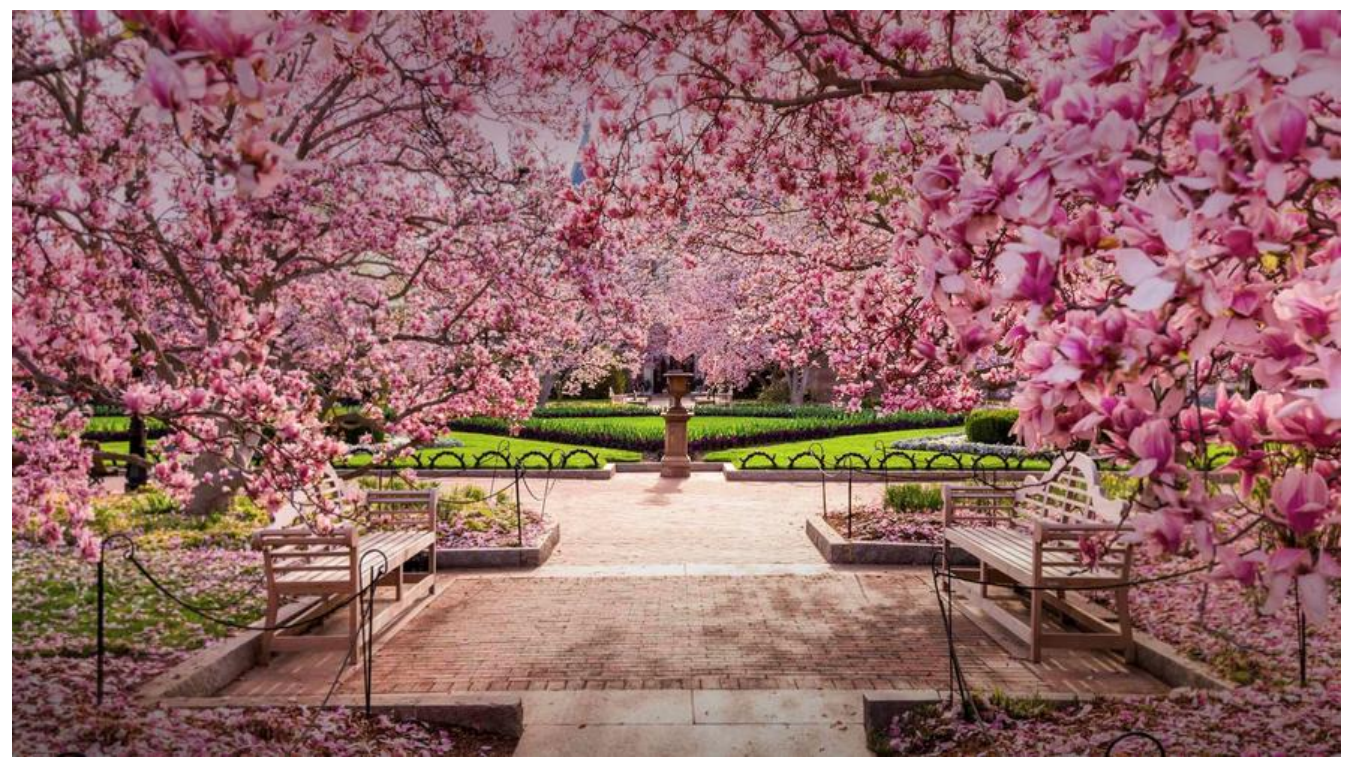

在 Linux 中,文件有访问时间、数据修改时间、状态修改时间这三个时间,而没有创建时间。stat 是 看文件详细信息的命令,而且可以看到文件的这三个时间,其基本信息如下。

- 命令名称:stat。
- 英文原意: display file or file system status。
- 所在路径:/usr/bin/stat。
- ●执行权限: 所有用户。
- 功能描述:显示文件或文件系统的详细信息。

## **命令格式**

\$ stat [选项]文件名或目录名

选项:

● -f:査看文件所在的文件系统信息,而不是査看文件的信息。

## **常见用法**

【例 1】査看文件的详细信息。

```
$ stat anaconda-ks.cfg
文件: "anaconda-ks.cfq"
 大小: 1345 块: 8 IO 块: 4096 普通文件
设备: fd00h/64768d Inode: 100663363 硬链接: 1
权限:(0777/-rwxrwxrwx) Uid:( 0/ root) Gid:( 0/ root)
最近访问: 2020-04-17 09:26:37.883156715 +0800
最近更改: 2018-12-20 18:53:15.861514535 +0800
```
最近改动:2019-09-10 16:00:36.809506647 +0800 创建时间: -

【例 2】 査看文件系统信息。

如果使用"-f"选项,就不再是査看指定文件的信息,而是査看这个文件所在文件系统的信息,例如:

\$ stat -f anaconda-ks.cfg 文件:"anaconda-ks.cfg" ID: fd0000000000 文件名长度: 255 类型: xfs 块大小: 4096 基本块大小: 4096 块: 总计: 13100800 空闲: 10144718 可用: 10144718 Inodes: 总计:26214400 空闲:26009834

【例 3】三种时间的含义。

査看系统当前时间,如下:

2020年 04月 21日 星期二 17:33:55 CST

再査看 bds 文件的三种时间,可以看到,和当前时间是有差别的,如下:

\$ stat test.sh

文件: "test.sh" 大小:153 块:8 IO 块:4096 普通文件 设备: fd00h/64768d Inode: 100663421 硬链接: 1 权限:(0644/-rw-r--r--) Uid:( 0/ root) Gid:( 0/ root) 最近访问: 2020-04-20 11:52:15.180435780 +0800 最近更改: 2020-04-20 11:52:13.617422056 +0800 最近改动: 2020-04-20 11:52:13.617422056 +0800 创建时间:- #这些时间都是最后一次修改文件的时间,并不是当前时间

而如果用 cat 命令读取一下这个文件,就会发现文件的访问时间 (Access Time) 变成了 cat 命令的执 时间,如下:

\$ cat test.sh \$ stat test.sh 文件:"test.sh" 大小:153 块:8 IO 块:4096 普通文件 设备: fd00h/64768d Inode: 100663421 硬链接: 1 权限:(0644/-rw-r--r--) Uid:( 0/ root) Gid:( 0/ root) 最近访问:2020-04-21 17:39:24.381776419 +0800 #只有访问时间变为了cat命令的执行时间,其他两个时间没有改 最近更改: 2020-04-20 11:52:13.617422056 +0800 最近改动: 2020-04-20 11:52:13.617422056 +0800 创建时间:-

而如果用 echo 命令向文件中写入点数据, 那么文件的数据修改时间 (Modify Time) 就会发生改变 但是文件数据改变了,系统会认为文件的状态也会改变,所以状态修改时间(Change Time)也会随 改变, 如下:

 $$ echo 111 > test.sh$ \$ stat test.sh 文件:"test.sh" 大小:4 块:8 IO 块:4096 普通文件

设备: fd00h/64768d Inode: 100663421 硬链接: 1 权限:(0644/-rw-r--r--) Uid:( 0/ root) Gid:( 0/ root) 最近访问:2020-04-21 17:39:24.381776419 +0800 #这个时间还是上次修改时间 最近更改: 2020-04-21 17:40:49.433494860 +0800 最近改动: 2020-04-21 17:40:49.433494860 +0800 #而这两个时间变为了 echo 命令的执行时间 创建时间:-

而如果只修改文件的状态(比如改变文件的所有者),而不修改文件的数据,则只会更改状态修改时 (ChangeTime),如下:

\$ chown nobody test.sh \$ stat test.sh 文件:"test.sh" 大小:4 块:8 IO 块:4096 普通文件 设备: fd00h/64768d Inode: 100663421 硬链接: 1 权限: (0644/-rw-r--r--) Uid: ( 99/ nobody) Gid: ( 0/ root) 最近访问: 2020-04-21 17:39:24.381776419 +0800 最近更改: 2020-04-21 17:40:49.433494860 +0800 # 前两个时间还是之前修改的时间 最近改动: 2020-04-21 17:41:58.220075909 +0800 #而状态修改时间变为了chown命令的执行时间 创建时间: -

而如果用 touch 命令再次触摸这个文件,则这个文件的三个时间 都会改变。touch 命令的作用就是 样的,大家记住即可。如下:

\$ touch test.sh \$ stat test.sh 文件:"test.sh" 大小:4 块:8 IO 块:4096 普通文件 设备: fd00h/64768d Inode: 100663421 硬链接: 1 权限:(0644/-rw-r--r--) Uid:( 99/ nobody) Gid:( 0/ root) 最近访问: 2020-04-21 17:42:54.314549744 +0800 最近更改: 2020-04-21 17:42:54.314549744 +0800 最近改动: 2020-04-21 17:42:54.314549744 +0800 #三个时间都会变为touch命令的执行时间 创建时间:-

## 参考:

● Linux stat命令:显示文件或文件系统的详细信息